a faxování dokumentů

Vítá vás program

Jedno místo pro

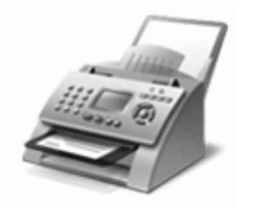

FAXOVÁNÍ: Faxové dokumenty codesílat a přijímat v počítači bez použití faxového přístroje. Faxy také tisknout, odesílat e-mailem nebo ukládat jejich kopie.

Windows<sup>®</sup> Fax a

Jak začít:

1. Připojte k počítači.

počítač potřebuje externí modem, připojte telefon k modemu a pak připojte modem k počítači.

- 2. Na panelu nástrojů klepněte na tlačítko Nový fax.
- 3. Pomocí pokynů v průvodci nastavením faxový modem a po dokončení vytvořte fax.

Chcete-li se namísto modemu připojit k faxovému serveru, obratte se na správce systému. Chcete-li zobrazit další nápovědu k faxování, klepněte na tlačítko Nápověda na panelu nástrojů.

Po přidání k počítači zobrazit náhled dokumentů a obrázků před jejich a úpravou nastavení dosáhnout lepších soubory laké odeslat e-mailem nebo faxem jiným výsledků. uživatelům.

Jak začít:

- 1. Připojte k počítači pomocí pokynů dodaných se k a pak umístěte dokument nebo obrázek na
- 2. V programu Fax a klepněte v dolní částí levého podokna na tlačítko
- 3. Na panelu nástrojů klepněte na tlačítko Nové
- 4. Vyberte požadované nastavení a začít

Pomocí možností na panelu nástrojů **v kontinuová položky kdykoli odeslat e-mailem**, vytisknout nebo zkopírovat. Chcete-li zobrazit další nápovědu ke klepněte na tlačítko Nápověda na panelu nástrojů.